Once crew name is added a **document icon** will show to choose a passport used for a flight. If a crew member has **multiple passports**, you can choose the relevant one by clicking on the one you want to pick.

 $\pmb{\times}$ 

From: <https://wiki.leonsoftware.com/> - **Leonsoftware Wiki**

Permanent link: **<https://wiki.leonsoftware.com/updates/new-leon-we-have-added-a-possibility-to-choose-a-passport-when-crew-have-multiple-passports?rev=1426692489>** Last update: **2016/08/30 13:06**

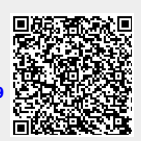